# МИНОБРНАУКИ РОССИИ

Федеральное государственное бюджетное образовательное учреждение

высшего образования

# **«САРАТОВСКИЙ НАЦИОНАЛЬНЫЙ ИССЛЕДОВАТЕЛЬСКИЙ ГОСУДАРСТВЕННЫЙ УНИВЕРСИТЕТ ИМЕНИ Н. Г. ЧЕРНЫШЕВСКОГО»**

Кафедра математической кибернетики и компьютерных наук

# **РАЗРАБОТКА ПОЛЬЗОВАТЕЛЬСКОГО ИНТЕРФЕЙСА И СОЗДАНИЕ КРОСС-ПЛАТФОРМЕННОГО ПРИЛОЖЕНИЯ ДЛЯ ВЕБ-ПРИЛОЖЕНИЯ С ФУНКЦИОНАЛОМ СОЦИАЛЬНОЙ СЕТИ**

АВТОРЕФЕРАТ БАКАЛАВРСКОЙ РАБОТЫ

студента 4 курса 411 группы направления 02.03.02 — Фундаментальная информатика и информационные технологии факультета КНиИТ Зыкова Кирилла Анатольевича

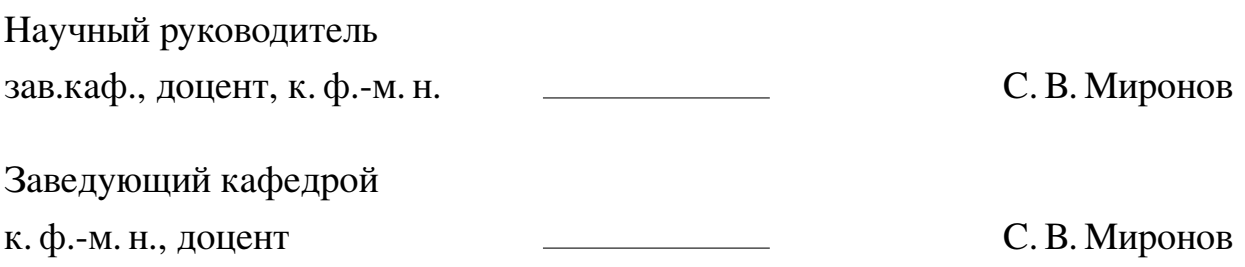

#### **ВВЕДЕНИЕ**

В современной мире люди ежеденевно взаимодействуют друг с другом в интернете: читают новости, делятся фотографиями и видео, общаются в текстовых чатах и видеоконференциях, а также поддерживают любимых авторов и общественные проекты. Социальные сети включают в себя обширный функционал для удовлетворения потребностей людей. Некоторым трудно представить повседневную рутину без взаимодействия с данными платформами. Социальные сети способствуют формированию цифровой общественности, где каждый может найти свое место и выразить себя.

Однако, с ростом популярности социальных сетей, увеличивается и их конкурентная борьба за внимание масс. Пользователи становятся всё более требовательными к интерфейсам и функционалу социальных платформ, ожидая интуитивно понятные и эффективные инструменты для общения и взаимодействия. Поэтому разработка отзывчевого пользовательского интерфейса приложений, отвечающих современным требованиям, становится приоритетной задачей для разработчиков. Также немаловажной частью подобных приложений является масштабируемость. Потребителям важно использовать веб-ресурсы на различных, им удобных, устройствах.

Объединившись в команду разработчиков, мы приняли участие в программе «Стартап как диплом». Было решено создать современное веб-приложение с функционалом социальной сети и сбором средств для социально значимых проектов. Главная идея нашей разработки — предоставить удобный ресурс для взаимодействия пользователей в сети для обмена информацией и продуктами творчества. Проект ориентирован на разработку платформы, которая обеспечит безотказное и безопасное взаимодействие пользователей.

Целью данного проекта является разработка современного пользовательского интерфейса для веб-приложения с функционалом социальной сети и поддержки социально-значимых инициатив, а также его портирование на ряд популярных устройств.

Чтобы достичь поставленную цель, необходимо реализовать следующие задачи:

- 1. Выбрать правильный подход для создания веб-приложения.
- 2. Разработать современный дизайн социальной сети.
- 3. Перенести получившиеся эскизы в веб-представление.
- 4. Добавить отзывчивые реакции на действия пользователя.
- 5. Масштабировать веб-приложение на различные устройства.

**Структура и объем работы**. Для решения поставленных задач выполнена выпускная квалификационная работа, включающая в себя введение, 2 основные главы, заключение, список использованных источников из 20 наименований и 4 приложения. Работа изложена на 57 страницах.

Первая глава имеет название «Анализ предметной области» и содержит основную информацию о доступных на текущий момент технологий разработки веб-приложений и обеспечения их непрерывной работы.

Вторая глава имеет название «Разработка программной части», данная глава содержит подробное описание процесса выполнения работы.

Выпускная квалификационная работа заканчивается заключением, списком использованных источников, а также приложения с кодом А-Г.

#### **Основное содержание работы**

**Постановка задачи**. Основной задачей проекта является создание вебприложения для платной доставки контента с функционалом социальной сети, которое будет удобно как пользователям приложения, так и талантам, которые будут размещать продукты своего творчества на этой площадке. Ключевыми требованиями к разработке являются современный дизайн, удобство использования и безотказная работа на различных устройствах. **Описание продукта**. Продукт имеет название «Ghosty» и прямо приглашает ценителей творчества в гости к популярным авторам. Приложение будет представлено в виде веб-сайта с функционалом социальной сети, маркетплейса информационных товаров и площадки для сбора пожертвований. Пользователи смогут создавать новости, в которых будут делиться своим творчеством или собирать средства на реализацию масштабных идей.

Главный заработок площадки будет осуществляться с комиссии за доставку платного контента. Основной схемой для информационного обмена между пользователями будет служить гибкая система подписок, которую каждый автор сможет настроить под себя в зависимотсти от его целей и ценности продуктов творчества. Также будет осуществлена возможность сбора средств на нужды автора или социально значимые проекты.

**Анализ существующих решений**. Одним из конкурентов на российском рынке является веб-сайт Sponsr.ru. Это платформа для монетизации контента через подписки, имеет несколько значительных недостатков, которые могут повлиять на её пользователей. Также существует зарубежная компания Patreon. Это популярная платформа для создателей контента. Компания рассчитана на мировой рынок, поэтому не так отзывчиво относится к пользателям из Российской Федерации, поэтому будет оказывать косвенную конкеренцию нашему проекту. Также Patreon имеет несколько недостатков, которые могут оказать влияние как на самих создателей, так и на их аудиторию.

#### **Обзор инструментальных средств**.

**HTTP** (Hypertext Transfer Protocol) — это протокол передачи данных в сети Интернет. Он используется для обмена различными видами информации между веб-серверами и клиентами, такими как веб-браузеры. Протокол HTTP разработан с учетом простоты, что облегчает взаимодействие между клиентом и сервером.

**HTML** (HyperText Markup Language) — это язык разметки, используемый для создания структуры веб-страниц. С его помощью определяются элементы и их взаимосвязи на странице, такие как заголовки, параграфы, списки, изображения и ссылки. HTML использует теги для обозначения различных элементов, каждый из которых имеет свою функцию и свойства.

**CSS** (Cascading Style Sheets) — это язык таблиц стилей, который используется для оформления веб-страниц. С помощью CSS можно определить внешний вид HTML-элементов, такие как цвет текста, шрифт, размеры, отступы, рамки, и многое другое. CSS позволяет создавать красивый и структурированный дизайн, разделяя структуру и стиль веб-страницы. CSS правила могут применяться к элементам непосредственно в HTML-коде или быть описаны в отдельных файлах стилей.

**Sass**(Syntactically Awesome Style Sheets) — это один из самых популярных CSS препроцессоров. Он добавляет функциональность к стандартному CSS, позволяя использовать переменные, вложенные правила, миксины, функции и многое другое.

**Figma** была выбрана для создания макета визуальной составляющей пользовательского интерфейса и имеет множество достоинств, о которых рассказано в тексте ВКР.

В процессе разработки интерфейса веб-приложения использовался следующий стек технологий. Для создания и прототипирования дизайна был использован инструмент Figma, который позволил эффективно планировать и визуализировать интерфейс. Основу разметки веб-страниц составлял HTML, язык разметки гипертекста, который обеспечивает структуру веб-страниц. Стилизация была реализована с помощью CSS, каскадных таблиц стилей, и мощного фреймворка Tailwind CSS, обеспечивающего удобную и быструю работу со стилями благодаря утилитарному подходу. Управление зависимостями и сборкой проекта осуществлялось с использованием пакетных менеджеров Yarn и npm, которые помогают управлять библиотеками и инструментами, необходимыми для разработки. Взаимодействия с сервером были реализованы с помощью Node.js, среды выполнения, позволяющей запускать JavaScript на сервере. Для создания настольного приложения использовался фреймворк Electron, что позволило разрабатывать кросс-платформенное приложение, работающее на различных операционных системах.

## Реализация работы приложения.

Разработка пользовательской части веб-приложения с функционалом социальной сети включает в себя несколько ключевых этапов: проектирование, создание дизайна, установка и настройка окружения для разработки, веб-верстка страниц приложения и конфигурирование файлов настройки адаптивности.

## Проектирование.

В ходе работы над проектированием веб-приложения были составлены функциональные требования к будущему продукту, а такде был разработан ряд диаграмм: диаграммы случаев использования, диаграммы активности.

Диаграмма случаев использования предоставляет четкое понимание функциональных возможностей системы и взаимодействия пользователей с системой, что помогает в дальнейшей разработке, тестировании и поддержке вебприложения.

Диаграмма активности отображает поток работы в системе, моделируя процессы и действия, выполняемые системой. Она позволяет визуализировать последовательность действий и условия перехода между ними, что помогает понять бизнес-логику и рабочие процессы внутри системы.

## Созлание лизайна.

Следующий этап разработки приложения - процесс создания пользовательского интерфейса (UI) для веб-приложения платной доставки контента с функционалом социальной сети с использованием инструмента для прототипирования и дизайна — Figma. В работе описаны этапы реализации пользовательского интерфейса.

- 1. Исследование и анализ требований.
- 2. Создание wireframes (каркасов).
- 3. Разработка визуального дизайна.
- 4. Прототипирование.
- 5. Переход дизайна в разработку.
- 6. Тестирование и итерации.

Ниже будут приведены примеры прототипов веб-страниц, которые перешли в раздел официального дизайна приложения (см. рисунки 1, 2).

#### Установка необходимых компонентов.

Для эффективной работы над проектами веб-верстки необходимо правильно настроить среду разработки. На данном этапе будут рассмотрены ос-

<span id="page-6-0"></span>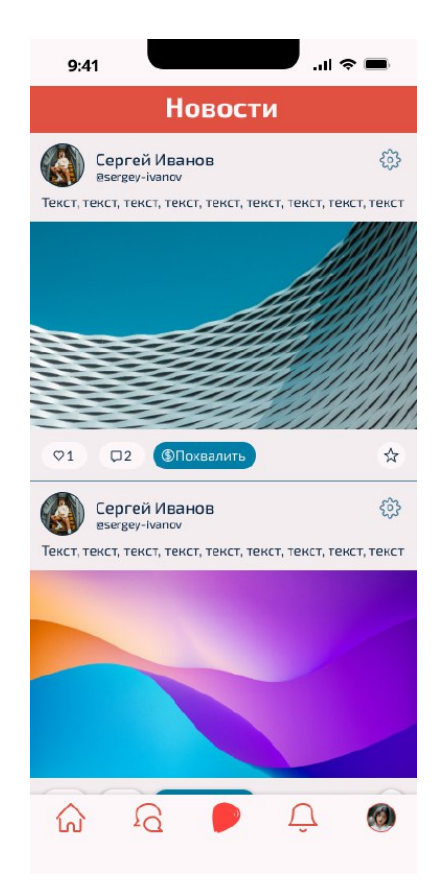

Рисунок 1 – Главная страница ресурса с контентом

новные шаги по установке необходимых инструментов, таких как пакетные менеджеры, Node.js, TailwindCSS а также необходимые расширения для среды разработки, которые позволят оперативно отслеживать изменения кода и нагляднее вноить в него правки.

- 1) Установка среды разработки. Первым шагом в настройке среды разработки является установка текстового редактора или интегрированной среды разработки (IDE). Наиболее популярные редакторы для веб-разработки включают Visual Studio Code, Sublime Text и Atom. Visual Studio Code (VS Code) является одним из самых популярных и предлагает множество расширений, облегчающих работу.
- 2) Установка Node.js. Node.js позволяет запускать JavaScript-код вне браузера и часто используется для создания серверной части приложений, а также для управления инструментами разработки.
- 3) Установка пакетных менеджеров. Пакетные менеджеры облегчают процесс установки и обновления библиотек и инструментов, используемых в разработке. Помимо прт, существует еще один популярный пакетный менеджер — Yarn.

<span id="page-7-0"></span>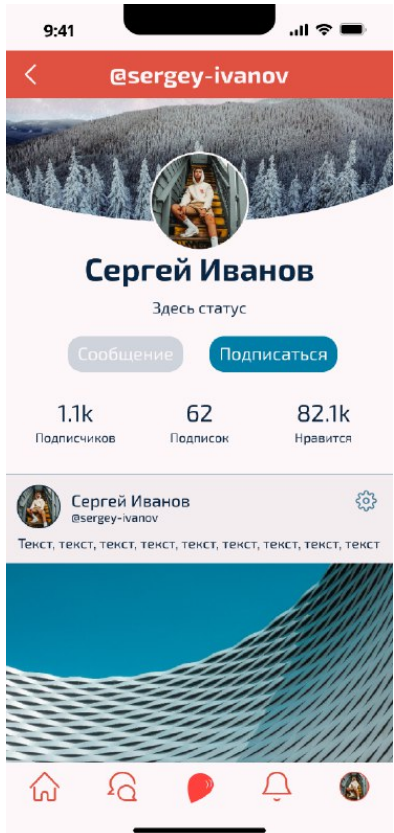

Рисунок 2 - Профиль пользователя

## 4) Создать файл PostCSS для управления плагинами.

```
touch postcss.config.js
1 module.exports = {
2 plugins: {
      tailwindcss: {},
\mathbf{a}autoprefixer: {},
\overline{4}5}
6\text{ }
```
5) Настроить CSS-файл для использования Tailwind CSS и создать файл src/styles.css и добавить в него следующие строки:

```
1 Ctailwind base;
2 Ctailwind components;
3 @tailwind utilities;
```
6) Настроить процесс сборки CSS, добавив соответствующие скрипты в package.json.

```
1 "scripts": {
2 "build:css": "postcss src/styles.css -o public/styles.css",
   "watch:css": "postcss src/styles.css -o public/styles.css --watch"
\overline{3}4}
```
## Адаптиная верстка.

После выполнения настройки компонентов следовал этап верстки всех веб-страниц этого проекта. Разработка веб-страницы представляла собой создание двух файлов, в первом находилась индивидуальная разметка для страницы – все поля и элементы, а второй файл содержал стили для этой страницы, а также алгоритмы для полей, которые нуждались в обработке зачений пользователей, например алгоритмы ввода электронной почты или личной информации.

<span id="page-8-0"></span>В качетсве примера выполнения работы по созданию веб-представления проекта ниже будут представлены скриншоты страниц веб-приложения.(см. рисунки [3,](#page-8-0) [4\)](#page-9-0).

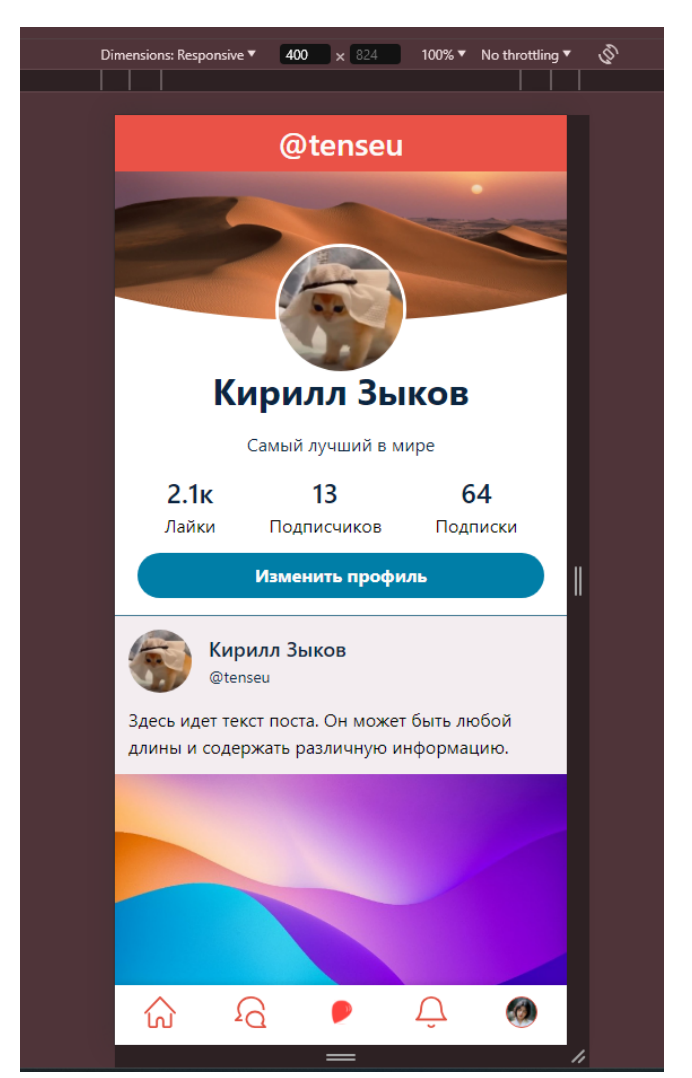

Рисунок 3 – Профиль пользователя в браузере

### **Масштабирование проекта**.

Процесс портирования веб-приложения в десктопное приложение с использованием Electron включает в себя несколько ключевых шагов. Вот подробное описание каждого из этих шагов:

1) Установка Electron.

<span id="page-9-0"></span>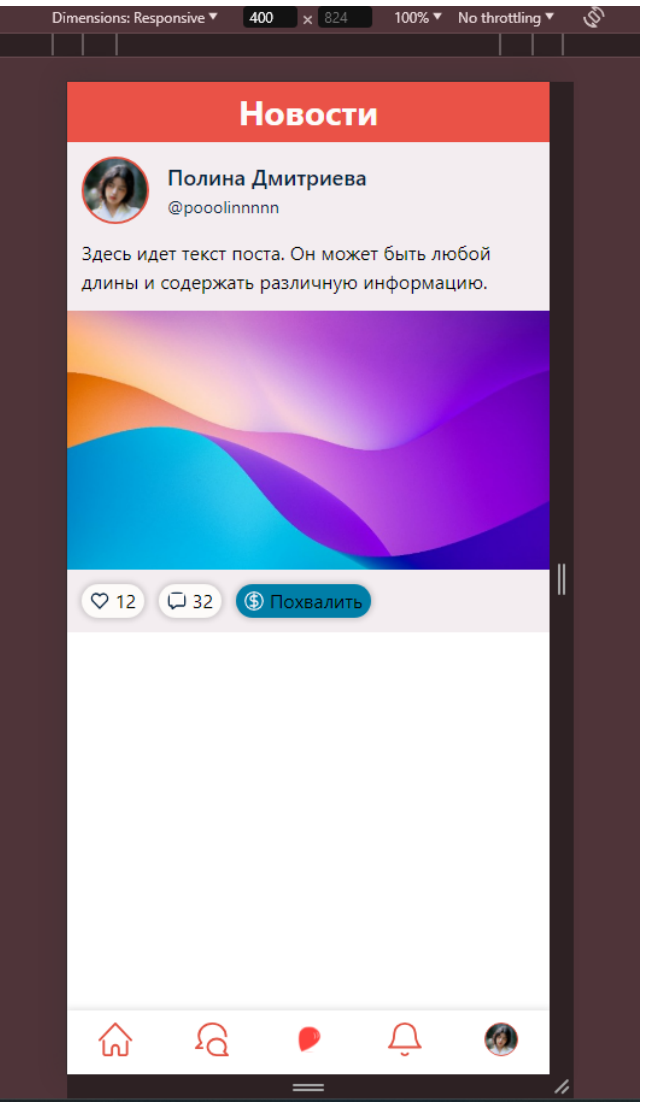

Рисунок 4 – Новостная запись в браузере

```
npm install electron --save-dev
```
Эта команда добавит Electron в зависимости проекта.

2) Создание файла конфигурации package.json.

Пример package.json:

```
1 {
2 "name": "my-electron-app" ,
3 "version": "1.0.0" ,
4 "main": "main.js",
5 "scripts": {
6 "start": "electron ."
7 },
    "devDependencies": {
      "electron": "<sup>~11.0.0"</sup>
10 }
11 }
```
3) Настройка основного процесса (main process).

В Electron основным процессом управляет файл JavaScript, например, main.js, который отвечает за создание окон и обработку событий на уровне приложения.

- 4) Веб-приложение обычно состоит из HTML, CSS и JavaScript файлов. Эти файлы необходимо перенести в директорию проекта Electron. Файл index.html будет загружен в окно, создаваемое в main.js. В html-код необходимо добавить <script src="renderer.js"></script> корректного отображения веб-страницы.
- 5) Для упаковки итогового приложения справляется Electron-Packeger. это инструмент командной строки, который позволяет упаковывать приложение Electron в исполняемые файлы для различных операционных систем (Windows, macOS, Linux). Этот инструмент автоматизирует процесс создания исполняемых файлов, включая все необходимые зависимости и ресурсы, такие как иконки и манифесты, чтобы приложение можно было запустить на целевой платформе без необходимости установки Node.js или Electron.

#### **ЗАКЛЮЧЕНИЕ**

В ходе выполнения дипломного проекта мы разработали современное вебприложение, которое сочетает в себе функционал социальной сети и платформу для поддержки социально значимых проектов. Данный проект стал результатом участия в программе «Стартап как диплом», где наша команда поставила перед собой амбициозную цель – создать удобный, интуитивно понятный и масштабируемый ресурс для взаимодействия пользователей и обмена информацией.

Для достижения поставленной цели мы решили ряд ключевых задач. Во-первых, был выбран подход, который позволяет максимально эффективно создать веб-приложение, соответствующее современным требованиям. Вовторых, был разработан и реализован современный дизайн интерфейса социальной сети, который обеспечивает удобство и привлекательность для пользователей. В-третьих, мы перенесли дизайн в веб-представление, создав функциональный и отзывчивый интерфейс, который легко адаптируется под различные устройства.

Особое внимание было уделено отзывчивым реакциям на действия пользователей, что значительно улучшило пользовательский опыт. Масштабируемость веб-приложения обеспечила его доступность на различных устройствах, от настольных компьютеров до мобильных гаджетов, что особенно важно в современном мире, где пользователи взаимодействуют с интернетом через множество различных платформ.

В результате, наш проект достиг всех поставленных целей и задач, представив современное, безопасное и удобное веб-приложение, способное удовлетворить потребности широкой аудитории. Данный ресурс не только способствует эффективному взаимодействию пользователей и обмену информацией, но и поддерживает социально значимые инициативы, предоставляя платформу для их реализации и продвижения.